## <span id="page-0-2"></span><span id="page-0-0"></span>ADT Pulse Schedules

### What Are They?

ADT Pulse Schedules are embedded commands that give your ADT Pulse System the ability to be customized based upon your needs. For example, if you wish for all your interior light(s) to be off during the day while you're at work, but desire a living room lamp to power on as dusk occurs just before you arrive home, the Automation can be created, along with the set Schedule.

For detailed information on the Camera Add-on and Replacements, please [click here](https://www.myadt.com/help/110.html).

For detailed information on the ADT Pulse Lamp Appliance, please [click here](https://www.myadt.com/help/109.html).

[What Are They?](#page-0-0) [EAccess, Delete and Edit](#page-0-1) [Related Topics](#page-2-0)

 $|2|$ 

### <span id="page-0-1"></span>How to Access, Delete and Edit

### **Schedules:**

1. If you are not already signed in, log-on to the ADT Pulse Portal.

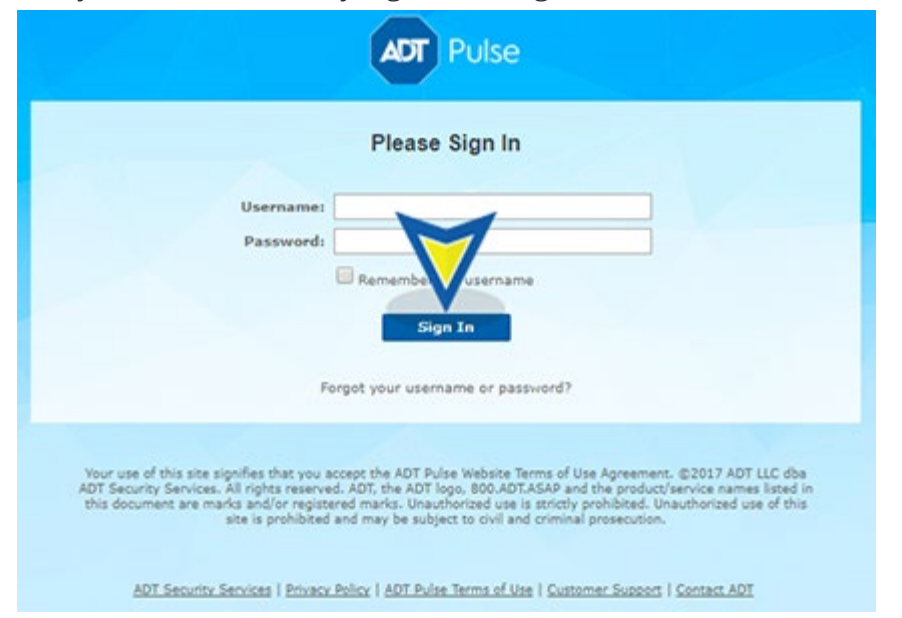

2. Select the **Schedules** tab.

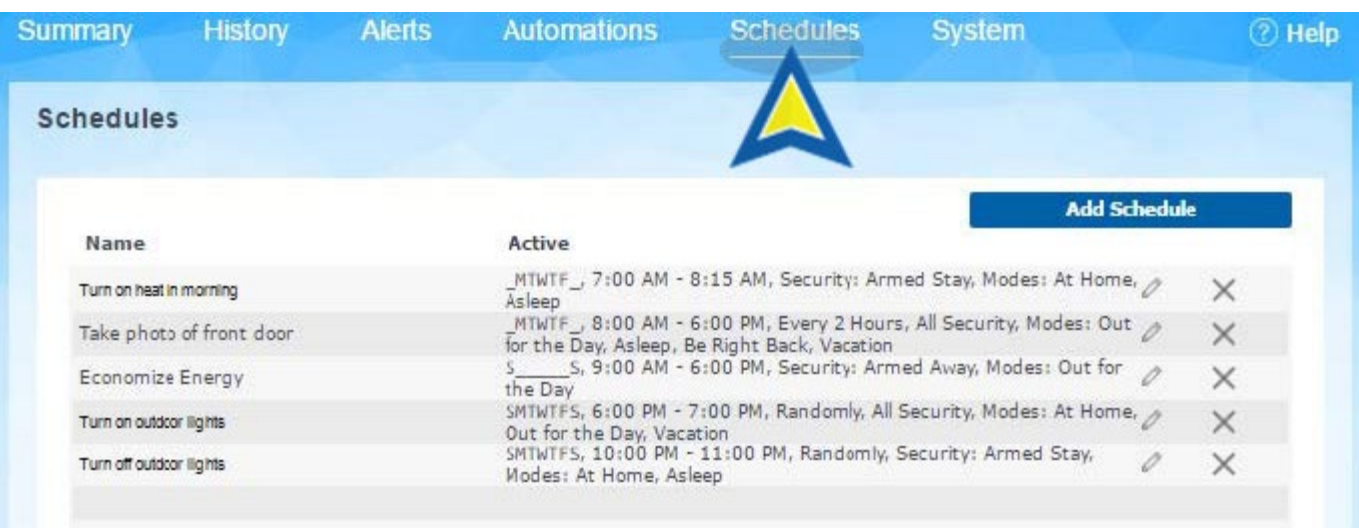

3. Click the (**Edit**) button to the right of the Active column.

4. Document the name of the Schedule and the actions performed or take a picture using your cellphone.

5. To view greater detail of how the Schedule was created, click the **Edit Actions** button. Document the steps performed or take a picture using your cellphone.

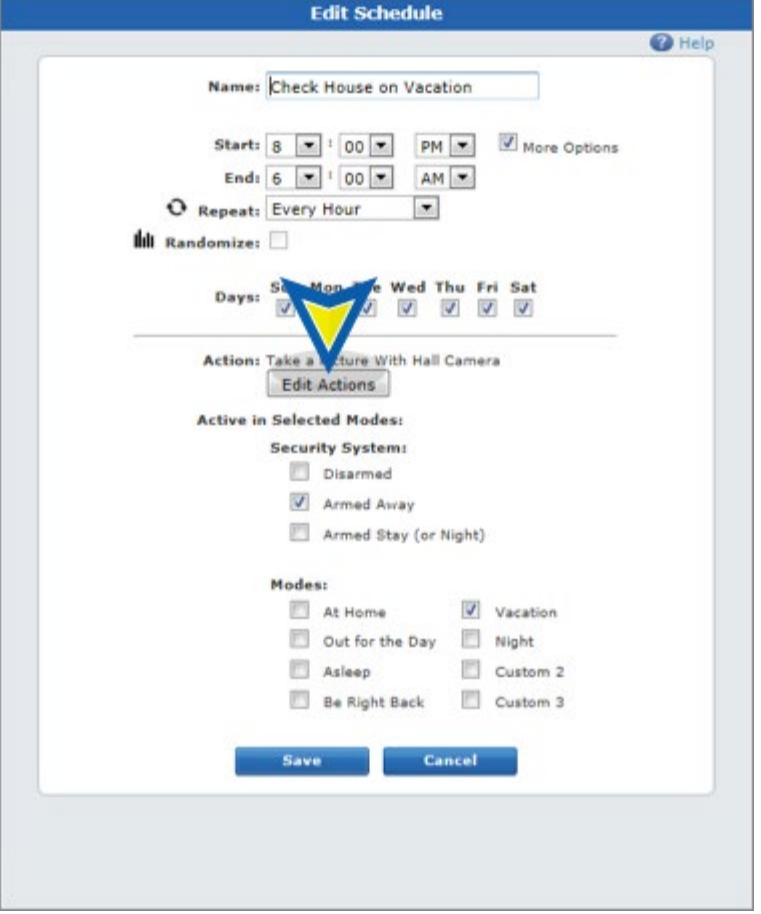

6. Click **Cancel** to return to the Schedule tab. If you wish to delete, then click the (**Delete**) button to the right to remove.

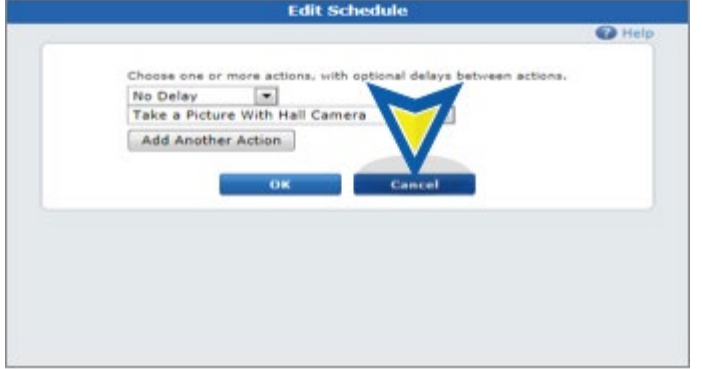

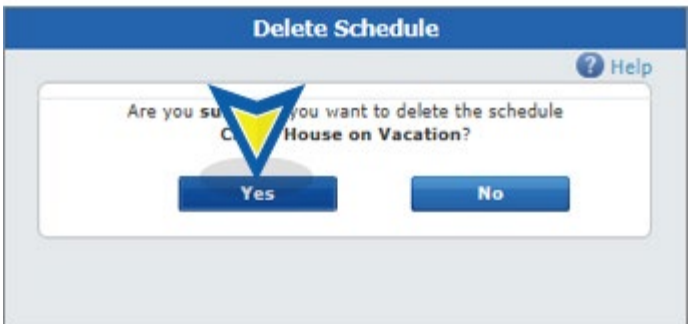

7. Repeat these steps for all Schedules associated with this camera.

### <span id="page-2-0"></span>Related Topics

#### [Pulse Mobile App - Getting Started](https://alpha.adt.com/help/105.html)

Information about getting started with the Pulse Mobile App.

#### [Pulse Mobile App - Cameras](https://alpha.adt.com/help/100.html)

Information about the Pulse Mobile App and cameras.

#### [Pulse Mobile App - Modes](https://alpha.adt.com/help/71.html)

Information about the Pulse Mobile App and how to use modes.

[Return to Top](#page-0-2)

# How can we help? Search